## Picture guide on how to navigate through CORA Training Program

## (Here we have taken an example of Unconscious Bias Program)

### 1. Login: Go to https://training.coralearning.org/ and login using your username and password.

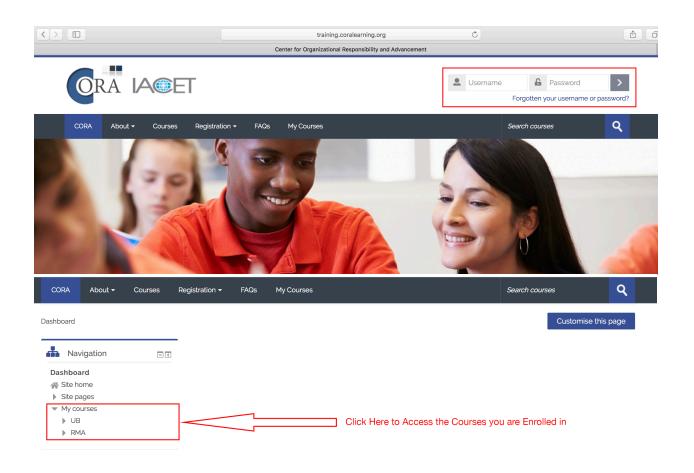

#### 2. Dashboard: Once you click on the course, you will be redirected to its respective dashboard.

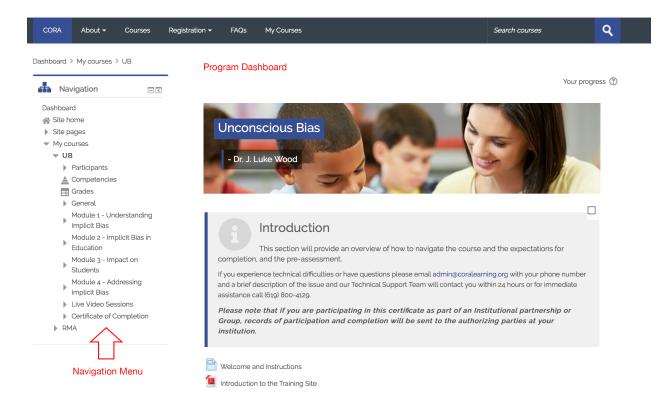

3. **Introduction and Pre Assessment:** Read the welcome instructions and complete the Pre Assessment before you proceed with Module 1.

| _     |                                                                                                    |  |
|-------|----------------------------------------------------------------------------------------------------|--|
|       | Introduction                                                                                                    |  |
| cor   | This section will provide an overview of how to navigate the course and the expectations for mpletion, and the pre-assessment.                                                                                                    |  |
| and   | ou experience technical difficulties or have questions please email admin@coralearning.org with your phone number<br>d a brief description of the issue and our Technical Support Team will contact you within 24 hours or for immediate<br>sistance call (619) 800-4129. |  |
| Gro   | ease note that if you are participating in this certificate as part of an Institutional partnership or<br>oup, records of participation and completion will be sent to the authorizing parties at your<br>stitution.                                                      |  |
| -     | elcome and Instructions                                                                                                    |  |
| (m)   | ivacy Policy Please Complete and Review First                                                                                                    |  |
| V Pre | e Assessment                                                                                                    |  |

## 4. **Modules**: One can access the module materials by clicking on the heading of the same.

| Instructions: Clicking on the section name will show / hid | de the section. |
|------------------------------------------------------------|-----------------|
|------------------------------------------------------------|-----------------|

| 1 | Module 1 - Understanding Im                                                                                                    | plicit Bias                                         |
|---|----------------------------------------------------------------------------------------------------|-----------------------------------------------------|
|   | Module Objectives                                                                                                    | $\widehat{\uparrow}$                                |
|   | After participating in this module, learners will be able to: <ul> <li>Define implicit bias and explore how it is formed</li> <li>Outline the behavioral outcomes of implicit bias</li> <li>Describe examples of implicit bias in three key settings: law, healthcare, and</li> </ul> | Click on the module you want<br>to learn more about |
|   | Mark each activity as "Complete" before moving to the next module.                                                                                                    |                                                     |
|   |                                                                                                    |                                                     |
|   |                                                                                                    |                                                     |

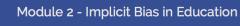

Module Objectives

2

5. **Module Content:** Click on the Pre-recorded presentation to watch the recording. Click on the links in the Module Readings to read the relevant open source content. Participate in the Module Discussion and at the end complete the Assessment of the respective modules.

| Module Video                                                                                                    |            |
|----------------------------------------------------------------------------------------------------|------------|
| Understanding Implicit Bias Pre-recorded Presentation                                                                                                    |            |
| Module Readings Module Readings will take you to the open source links to access mat                                                                                                    | erials     |
| <ul> <li>Greenwald, A. G., &amp; Krieger, L. H. (2006). Implicit bias: Scientific foundations. California Law Review, 94(4), 945-967.</li> <li>Correll, J. and Colleagues (2007). Across the thin blue line: police officers and racial bias in the decision to shoot. Journal personality and social psychology, 92(6), 1006.</li> </ul> | of 🗌       |
| Bui, Q., & Cox, A., (2016). Surprising New Evidence Shows Bias in Police Use of Force but Not in Shootings. New York Tim                                                                                                    | es. 🗌      |
| Module Discussion                                                                                                    |            |
| Questions, Comments, Resources<br>This is a space for you to dialogue with your peers about the material from the current module, ask questions of the gro<br>and share resources.                                                                                                    | C)<br>Jup, |
| Assessment                                                                                                    |            |
| Assessment-Module 1                                                                                                    | O          |

#### 6. Module Video: Click on Enter button to watch the pre-recording.

Dashboard » My courses » UB » Module 1 - Understanding Implicit Bias » Understanding Implicit Bias Navigation - < Understanding Implicit Bias Dashboard Number of attempts allowed: Unlimited 🕋 Site home Number of attempts you have made: 1 Site pages Grade for attempt 1: 0 Click here to watch the recording My courses Grading method: Highest attempt ▼ UB Grade reported: 0 Participants 🛓 Competencies Grades General Module 1 - Understanding Implicit Bias Pre Assessment Jump to... \$ Greenwald, A. G., & Krieger, L. H. (2006). 📕 Understanding Implicit bias: Scientific foundations. California Implicit Bias Law Review, 94(4), 945-967. 🙍 Greenwald, A. G., & Krieger, L. H. (2006). Imp... 值 Correll, J. and Colleagues (2007). Across the thin...

#### 7. Module Video Screen: To maximize the video screen, click to hide the review panel.

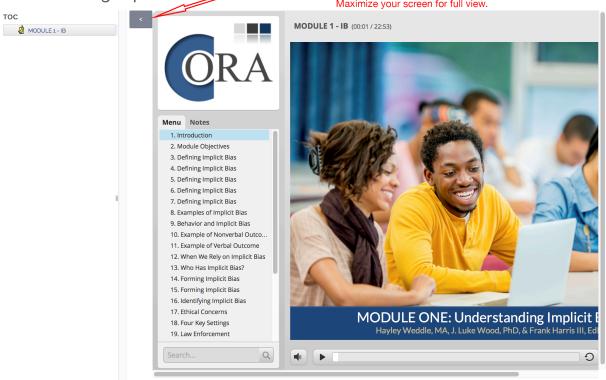

Understanding Implicit Bias Click to Hide the Review panel. This will move the video to the center of your screen. Maximize your screen for full view.

# 8. **Live Session:** Click on Live Session Registration link to register for the live video sessions. Click on the Live Video Session link to participate in the live video session.

These sessions will provide an opportunity for learners to interact with Faculty, ask questions about course content, and share ideas and activities from your campus.

• Please be prepared with 2 questions for the Faculty

Mark each activity as "Complete".

- Please review the "AnyMeeting Users Guide" found in this module
- Please test your system early to be sure you are prepared for the session

Live Video Session dates are listed in the course calendar. You must complete at least 1 live video session to receive your certificate. All video session are recorded and recordings will be sent out following the session.

AnyMeeting Users Guide Live Video Session Schedule for Fall 2018 Live Session Registration (August 10) Use these links to register for Use this link to register for Live Session of August 10. Live Video Session Live Session 2 Registration (August 29 and 31) Use this link to register for Live Session scheduled on August 29 and 31 Preparation for the Live Video Session Live Video Session 1 - August 10 Use the above link to attend live video session of August 10 Use these links to participate in Dial in Number: 716-273-1030 respective Live Video Session Attendee PIN: 164 6943# Live Video Session 2 - August 29 Use the above link to attend live video session of August 29 Dial in Number: 716-273-1030 Attendee PIN: 164 6943#

9. **Certificate of Completion:** The link to download the certificate will be activated once all the pending activities are marked as complete.

| 6 | Certificate of Completion                                                                                                    | Topic<br>6 |
|---|----------------------------------------------------------------------------------------------------|------------|
|   | Thank you for participating in the Implicit Bias Certificate Program and supporting this important work. To obtain your certificate of completion, pleases sure you have viewed, completed, and marked all activities as complete. |            |
|   | Post Assessment     Onconscious Bias Certificate of Completion     Restricted Not available unless:                                                                                                    | d          |
|   | <ul> <li>Any of:</li> <li>The activity Live Video Session 1 - August 10 is marked complete</li> <li>The activity Live Video Session 2 - August 29 is marked complete</li> </ul>                                                    |            |
|   | <ul> <li>The activity Assessment-Module 1 is marked complete</li> <li>The activity Assessment-Module 2 is marked complete</li> </ul>                                                                                               |            |
|   | <ul> <li>The activity Assessment-Module 3 is marked complete</li> <li>The activity Assessment-Module 4 is marked complete</li> </ul>                                                                                               |            |
|   | <ul> <li>The activity Understanding Implicit Bias is marked complete</li> <li>The activity Implicit Bias in Education is marked complete</li> </ul>                                                                                |            |
|   | <ul> <li>The activity Impact on Students is marked complete</li> <li>The activity Addressing Implicit Bias is marked complete</li> <li>The activity Pact Accessment is marked complete</li> </ul>                                  |            |
|   | The activity Post Assessment is marked complete                                                                                                    |            |